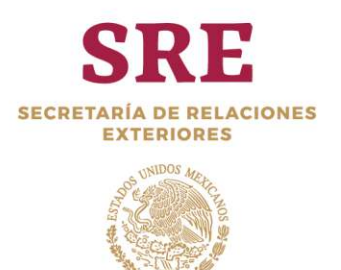

# **Pasos a seguir para obtener una cita para visa en la Embajada de México en Cuba**.

En el buscador de su preferencia ingrese a la página (*website*) de la [Embajada de México en Cuba.](https://embamex.sre.gob.mx/cuba/)

En la sección de avisos encontrará información útil sobre la apertura de citas, incluyendo día y hora en que se abre el Sistema [MEXITEL,](http://mexitel.sre.gob.mx/) de acuerdo al tipo de visa y se indica que, la página electrónica **[https://mexitel.sre.gob.mx](https://mexitel.sre.gob.mx/)**, es el único medio para hacerlo, conforme a lo siguiente:

# **1. REGISTRO DE USUARIO:**

- o Previo al ingreso, asegúrese de tener cuenta de correo electrónico así como acceso a este, puesto que es necesaria durante todo el proceso, ya que MEXITEL manda correos con información que deberá utilizar para lograr un registro exitoso de cita.
- o En el sitio [MEXITEL,](http://mexitel.sre.gob.mx/) ingrese como nuevo usuario, dando su correo electrónico y creando una contraseña. Haga clic en el botón "*Crear una cuenta"*.
- o Ingrese los datos que le solicita y en el apartado *"Citas para\*"* seleccione la opción MEXITEL (EMBAJADAS Y CONSULADOS). Confirme la contraseña con que ingresó y presione "*Aceptar"*.
- El sistema MEXITEL enviará un correo electrónico de confirmación de la cuenta, misma que deberá validar dando clic en la liga que contiene el mensaje. Se le abrirá una nueva ventana, donde deberá poner su correo electrónico y contraseña, deberá hacer clic en "*Ingresar*".

### **2. PROGRAMACIÓN DE CITA:**

l 1

- o Para programar una cita Ingrese al Sitio [MEXITEL,](http://mexitel.sre.gob.mx/) con los datos de "Usuario" y "Contraseña",
- Ingrese los datos que el Sistema requiere para programar una cita comenzando por seleccionar el país y el trámite a realizar<sup>1</sup>.
- o Si la cita es para una visa autorizada previamente por el Instituto Nacional de Migración, requerirá un Número Único de Trámite o "NUT", el cual deberá ingresar en el espacio correspondiente.
- o Después de completada la información solicitada por el Sistema, deberá seguir los pasos de verificación electrónica llamada "*CAPTCHA*", seleccionando la casilla "*No soy un robot*". Se desplegará una pantalla que le solicitará identificar ciertas imágenes y, cuando se habilite el botón, haga clic en "*Buscar cita*".
- Después de validar la información, el sistema le mostrará el calendario para que seleccione el día y horario para su cita. El calendario mostrará la disponibilidad de citas: en negro total disponibilidad, azul alta disponibilidad de citas, en anaranjado disponibilidad baja y, en rojo, donde no hay disponibilidad de citas.

No se atienden trámites de servicios diferentes, sólo para los que indique la cita. Si requiere más de un trámite haga cita para cada uno.

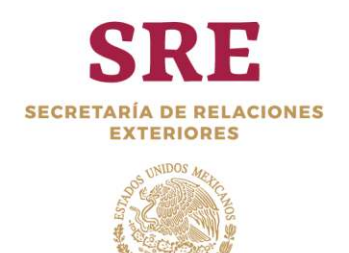

- o Seleccione el día y la hora en la que desea programar su cita, enseguida:
	- El Sistema [MEXITEL](http://mexitel.sre.gob.mx/) desplegará una ventana solicitando:
		- "Código de Seguridad" (imagen de un texto), y
			- "*Token"* (secuencia alfanumérica).
		- El Código de seguridad y un *Token*, serán enviados automáticamente por el Sistema a su cuenta de correo electrónico en un archivo PDF. Busque el correo electrónico "Notificación Citas SRE: Código Seguridad y Token" en su bandeja de entrada, abra el archivo PDF e identifique la información para ingresarla al Sistema,
- Una vez capturados los Código de seguridad y Token, se deberá seleccionar el botón de programar cita.
- De continuar disponible las citas, el Sistema en pantalla mostrará un número de folio de confirmación, al tiempo que mandará un correo electrónico con la información de la cita.
- o De no existir disponibilidad en la fecha y hora que se escogió, el Sistema despliega un mensaje indicando "el código de seguridad es incorrecto" y deberá elegir nueva fecha y hora de cita.

### **3. CONFIRMACIÓN DE CITA:**

- o Ingrese al Sitio MEXITEL con los datos de "Usuario" y "Contraseña",
- $\circ$  En la parte superior derecha busque y haga clic en "Consultar Citas"
- $\circ$  El Sistema MEXITEL desplegará las Citas agendadas exitosamente y el estatus de la misma.

#### Notas:

Las citas son gratuitas y se otorgan de acuerdo a disponibilidad.

La apertura del Sistema para programar las citas es cada viernes. Los tipos de visa y horarios específicos de apertura para las que se abren se difunde a través de la página (*website*) de la Embajada de México en Cuba: [https://embamex.sre.gob.mx/cuba.](https://embamex.sre.gob.mx/cuba)